## Shorelines of Bellingham Bay

How to go "on" the field trip:

- Click on red boxes to zoom into specific field stops
- Yellow signs indicate current location
- Click on the globe to return to the base map showing the different stops
- Click on arrows to rotate views at a stop

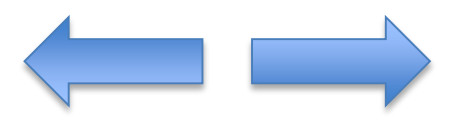

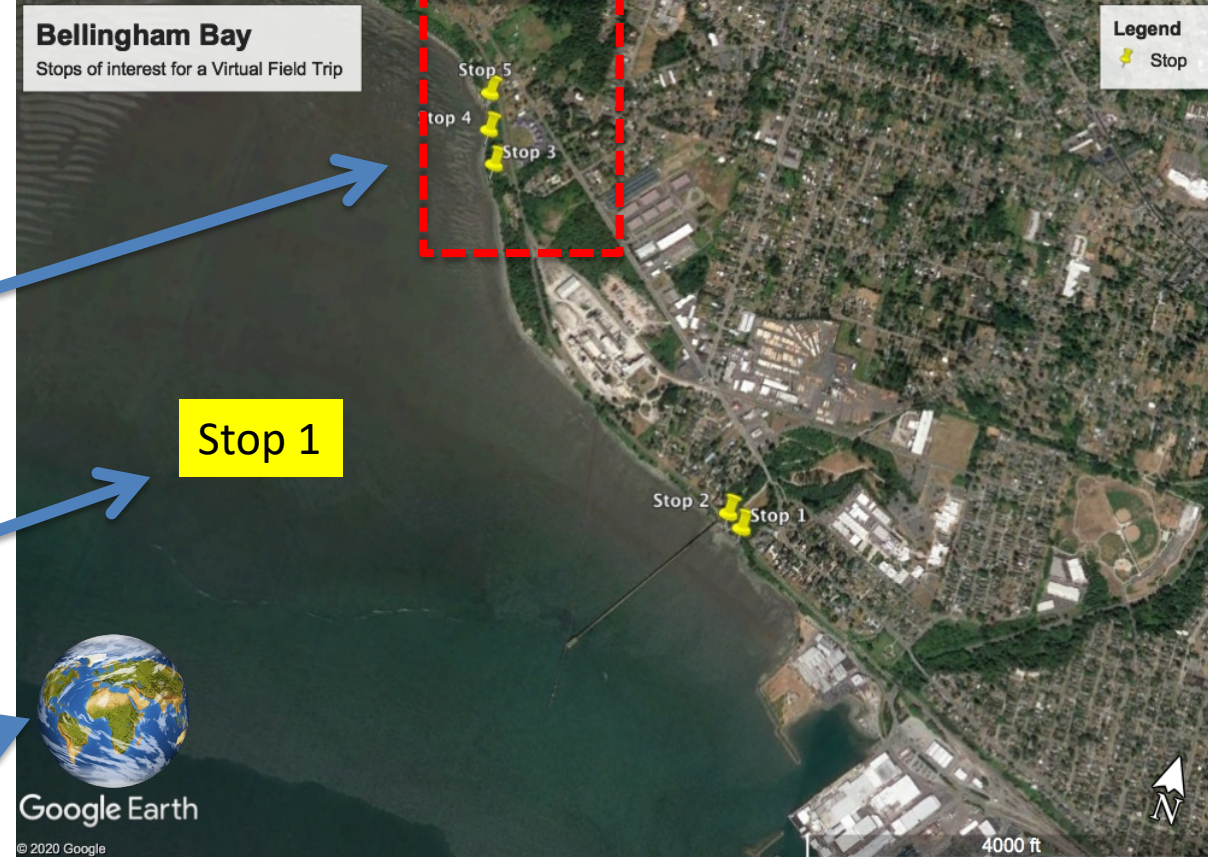

Select the star to zoom out

Select the square to zoom in

## **Salish Sea with Virtual Field Trip Stop locations**

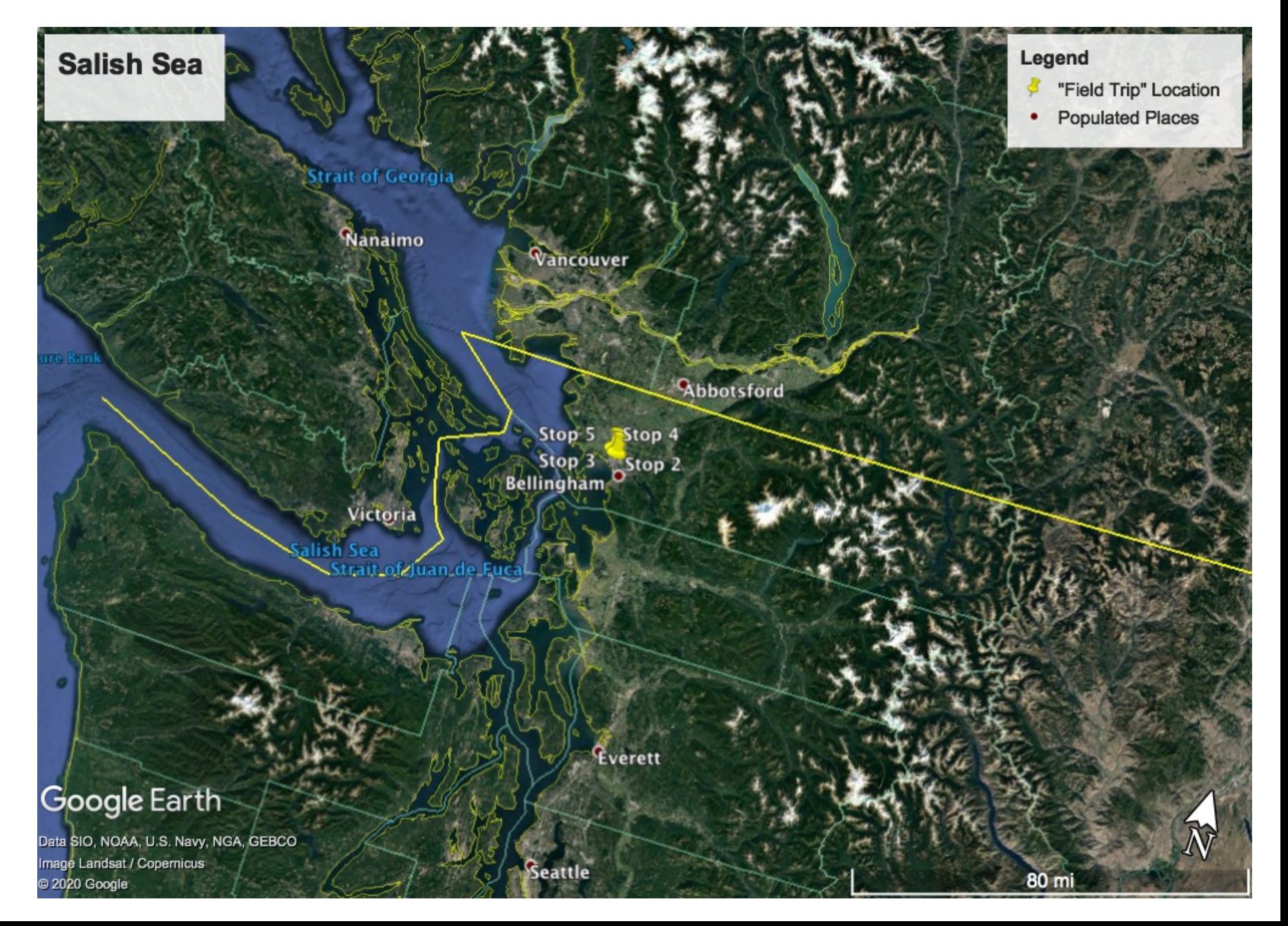

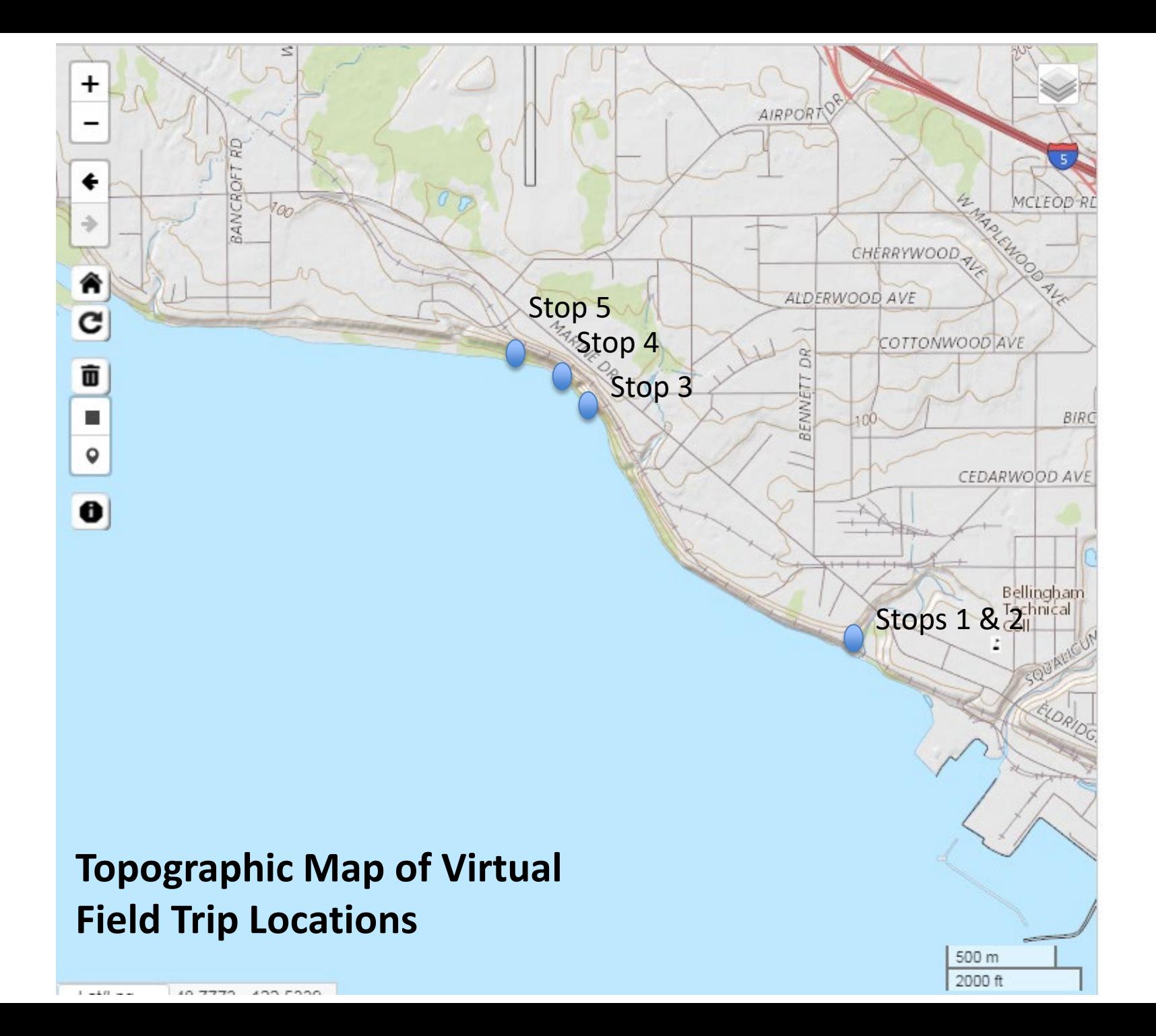

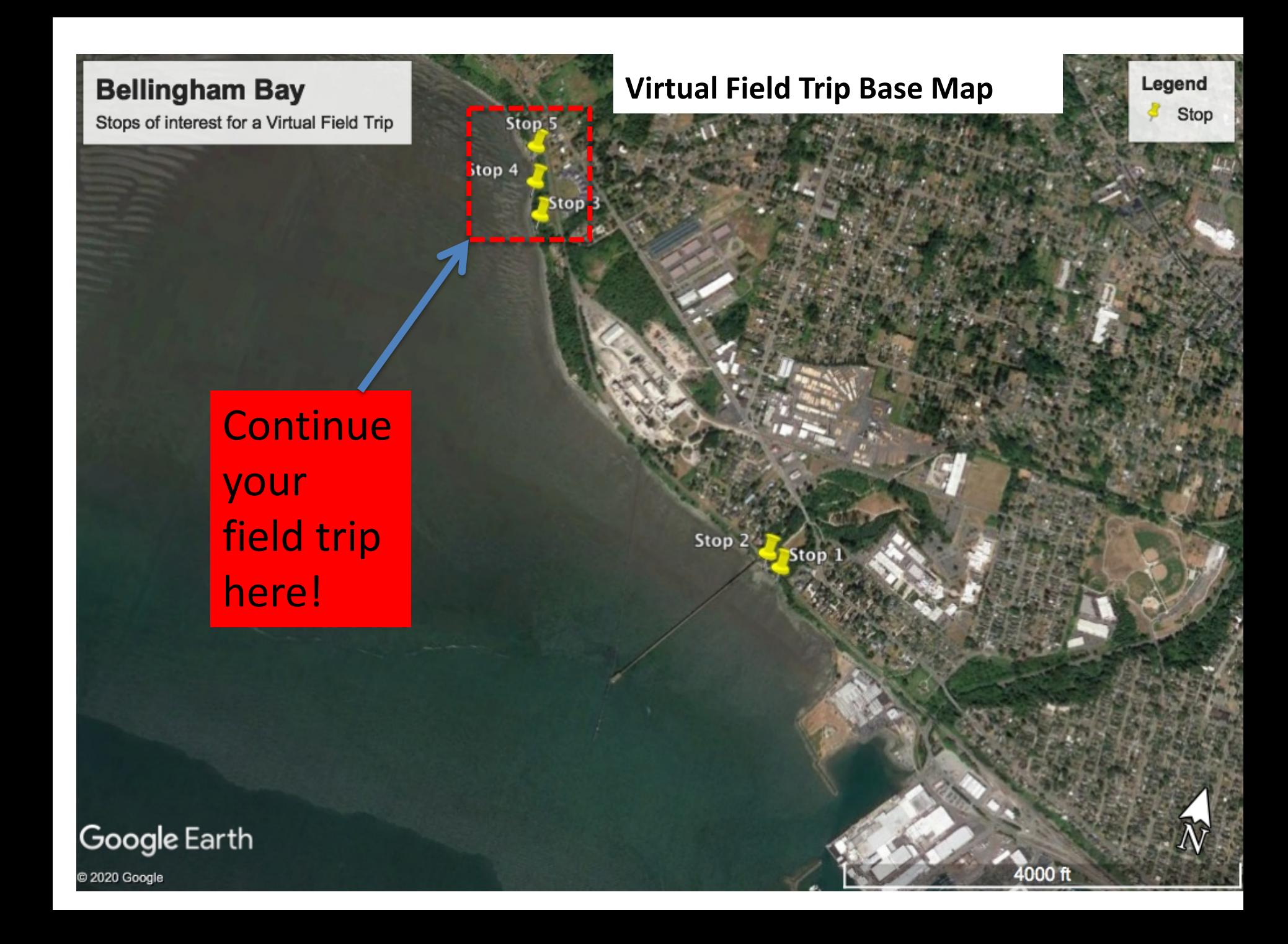

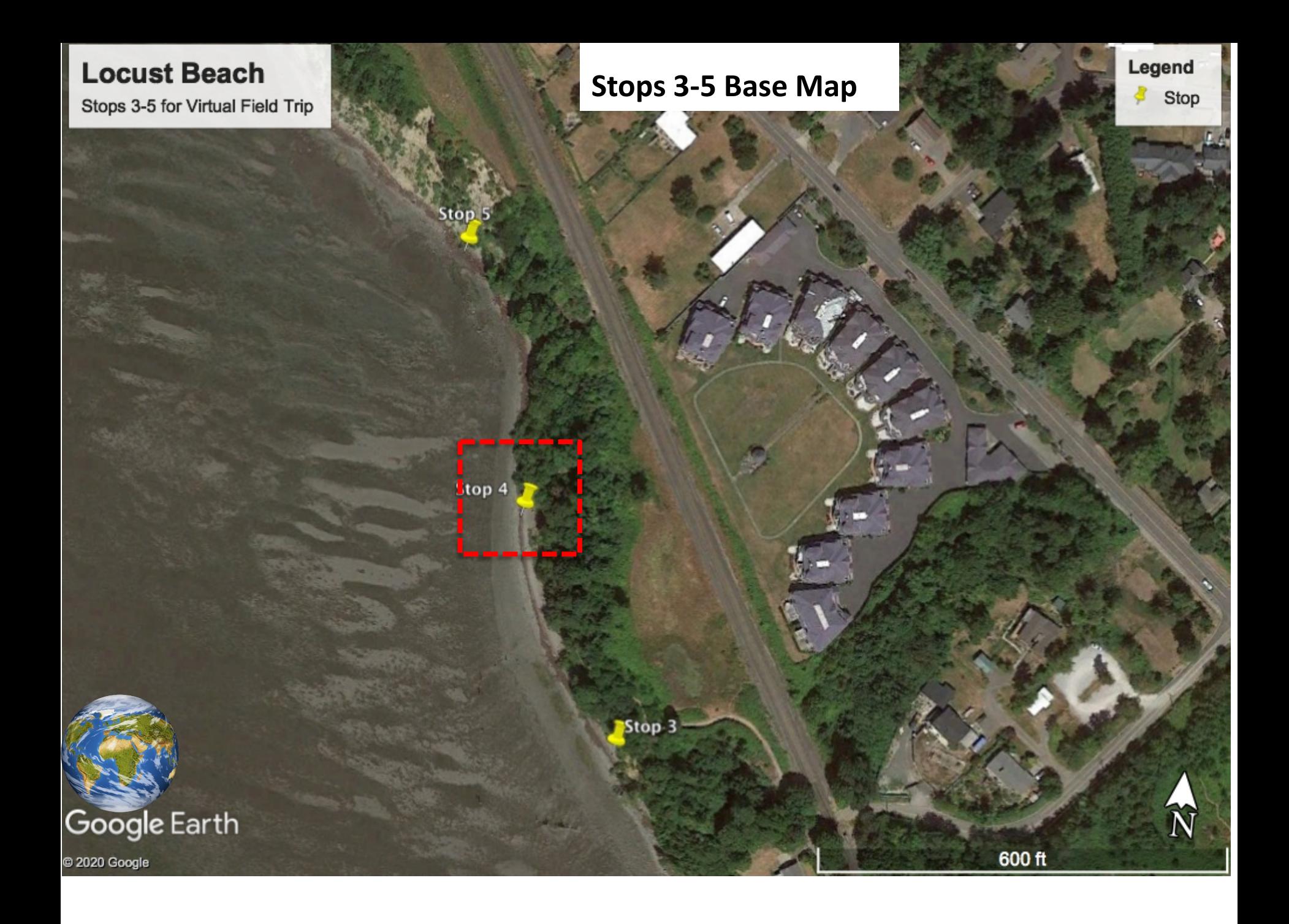

<span id="page-5-0"></span>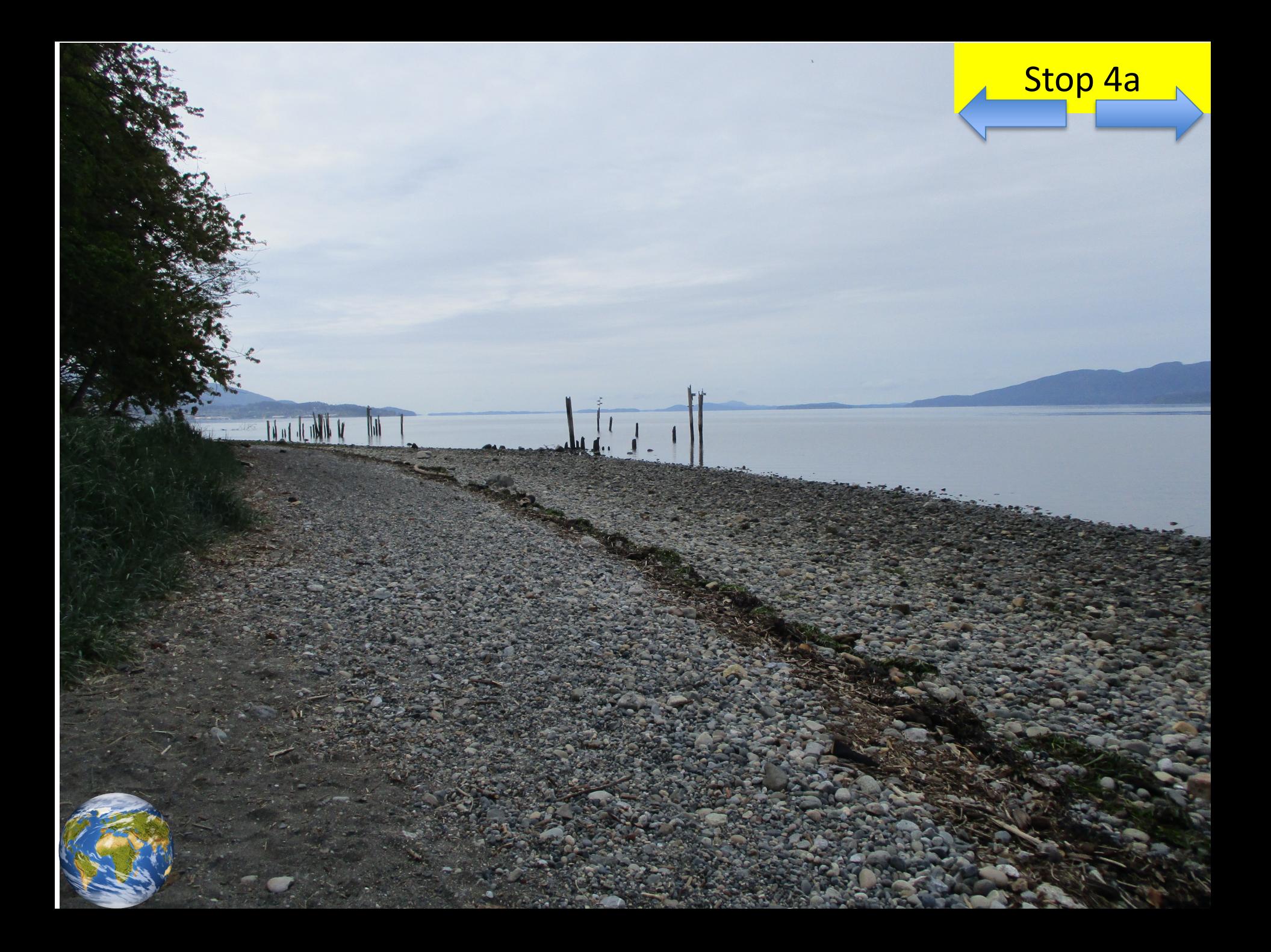

<span id="page-6-0"></span>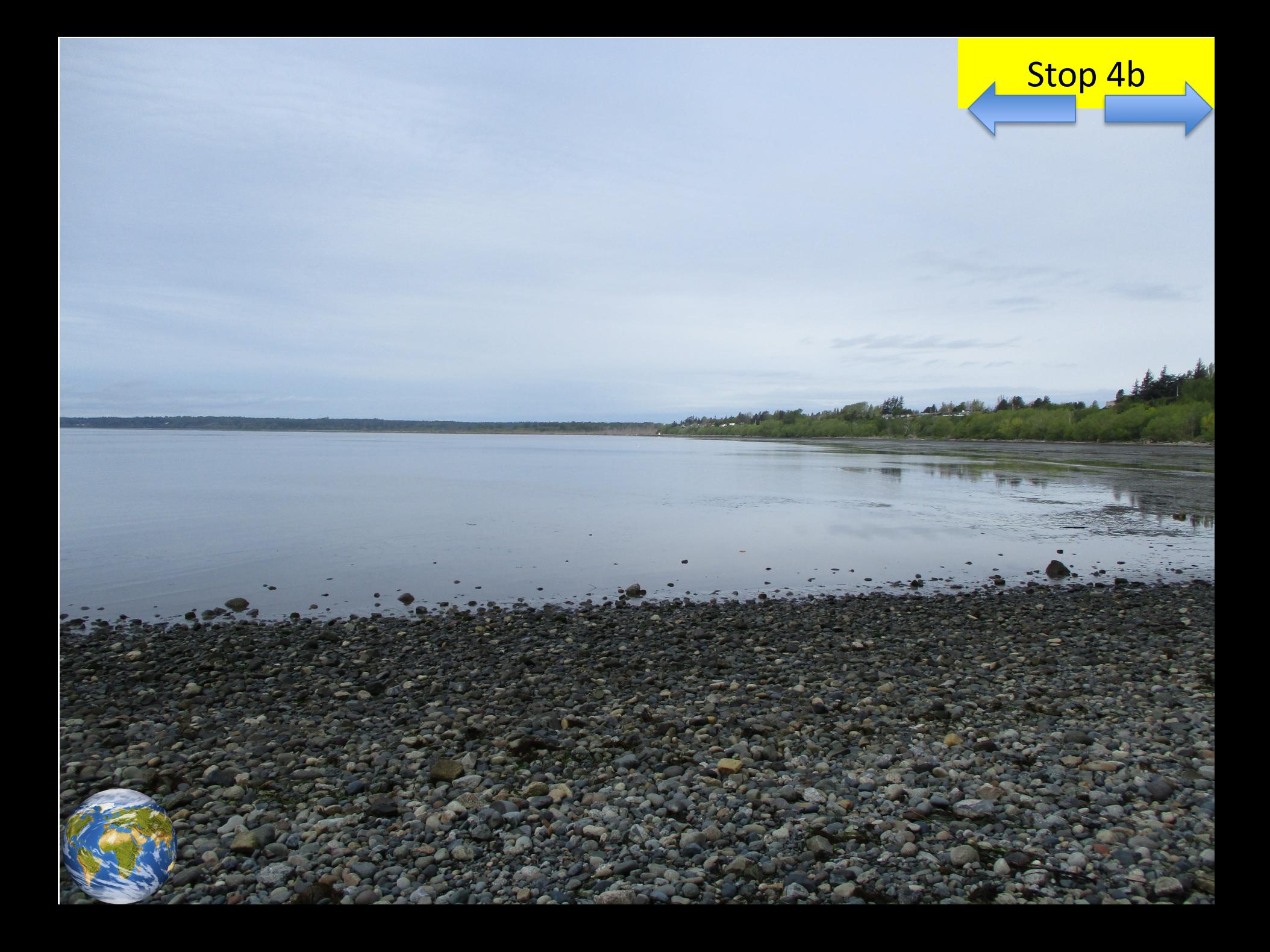

<span id="page-7-0"></span>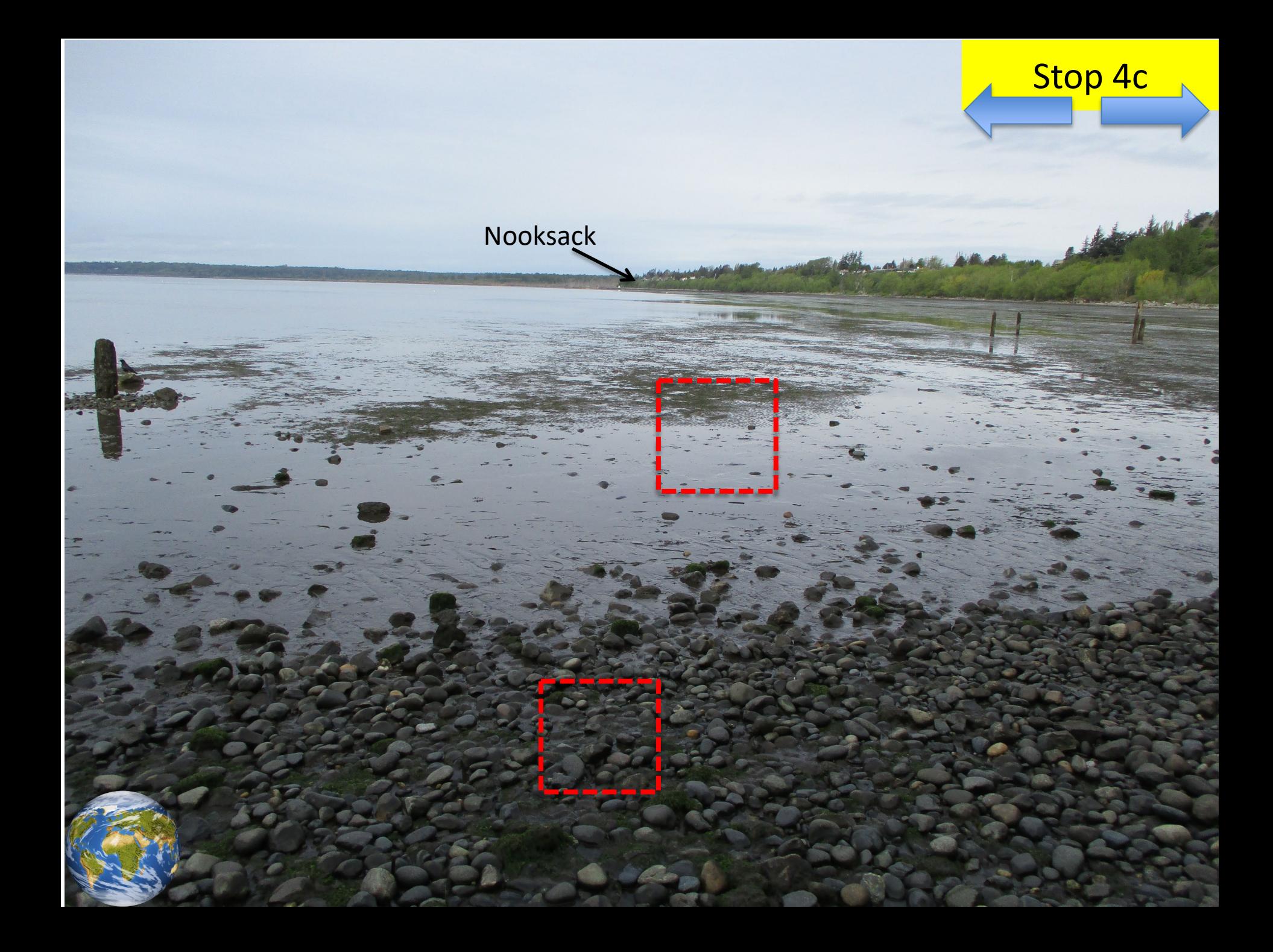

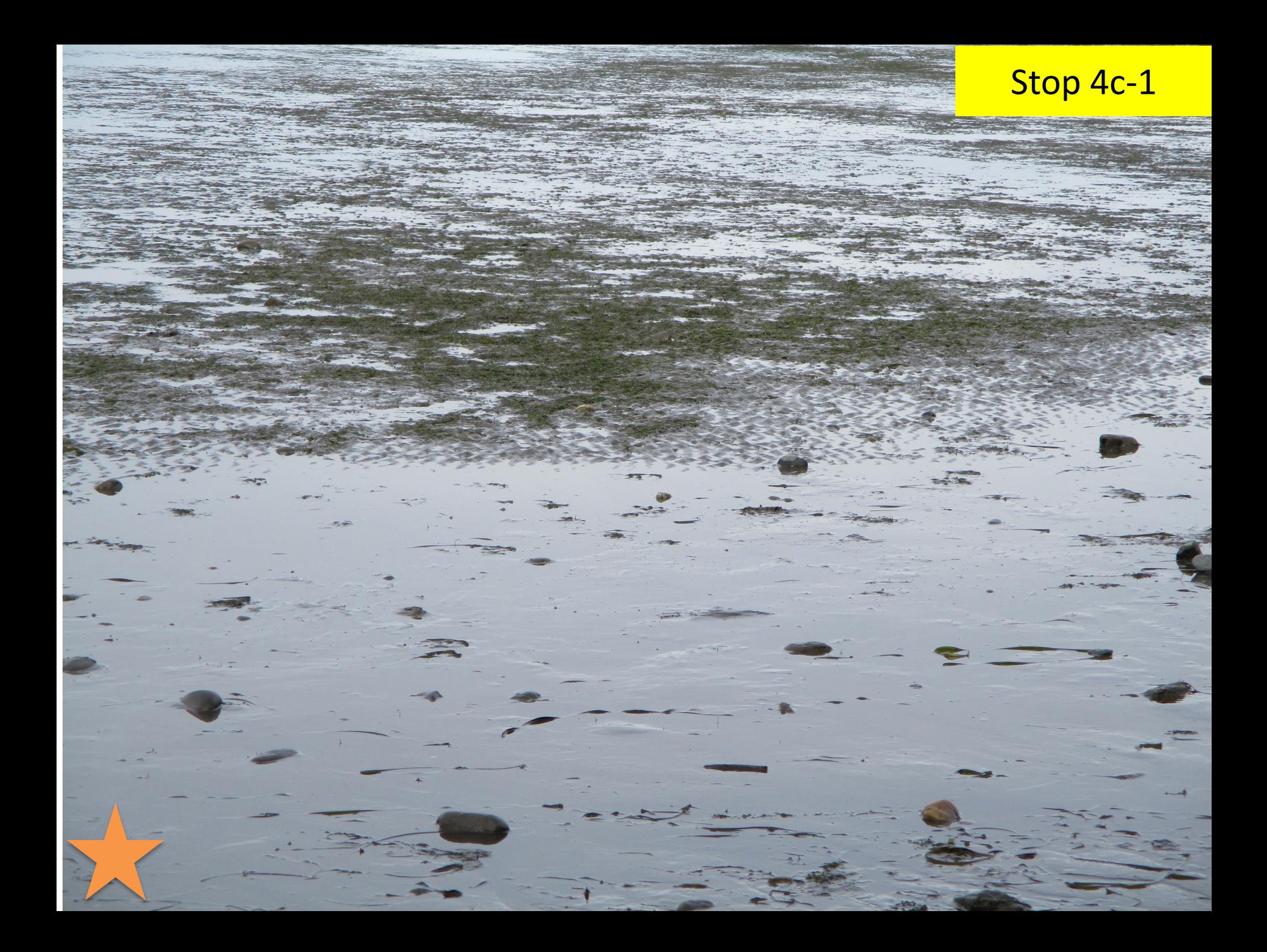

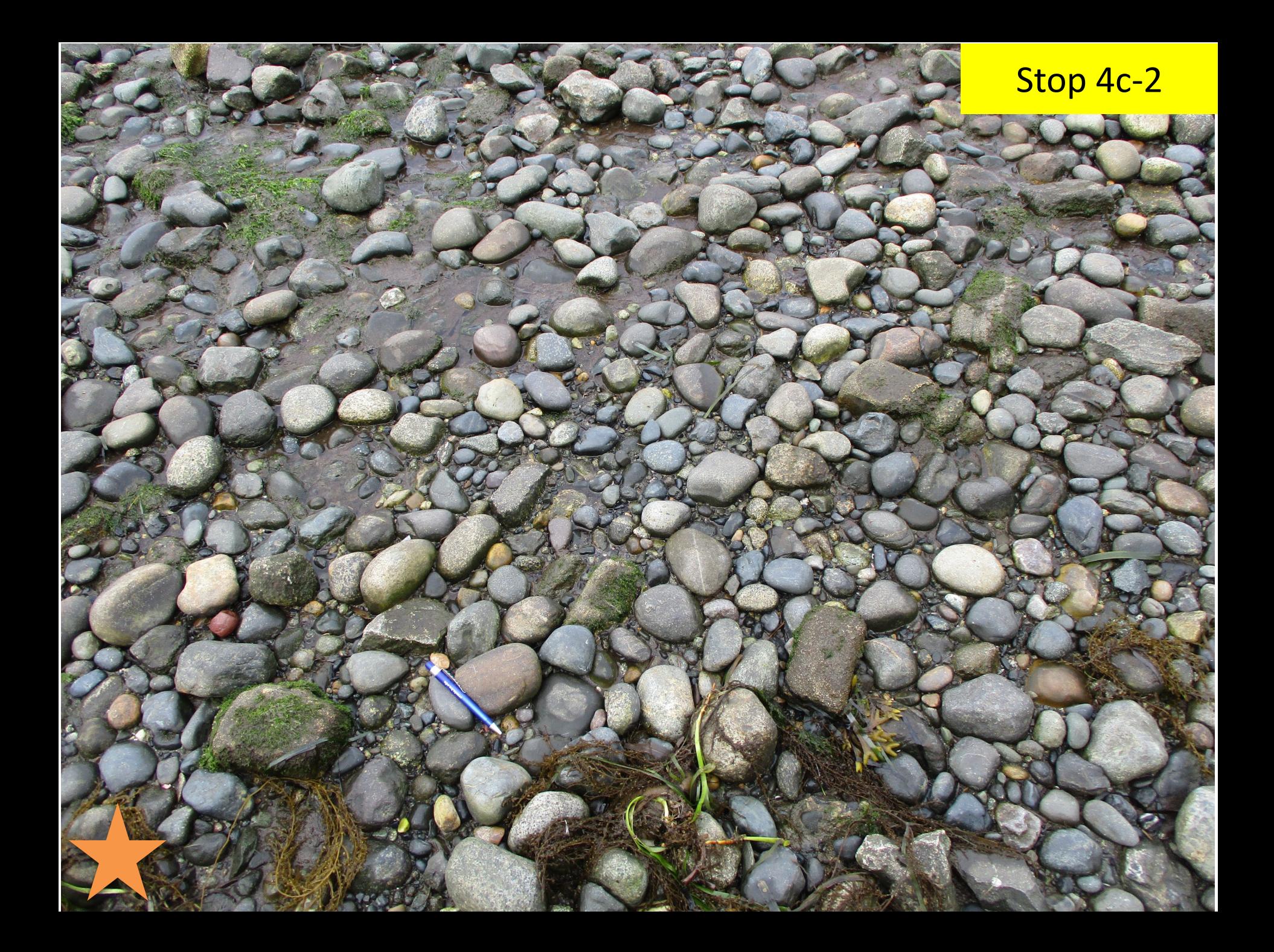

<span id="page-10-0"></span>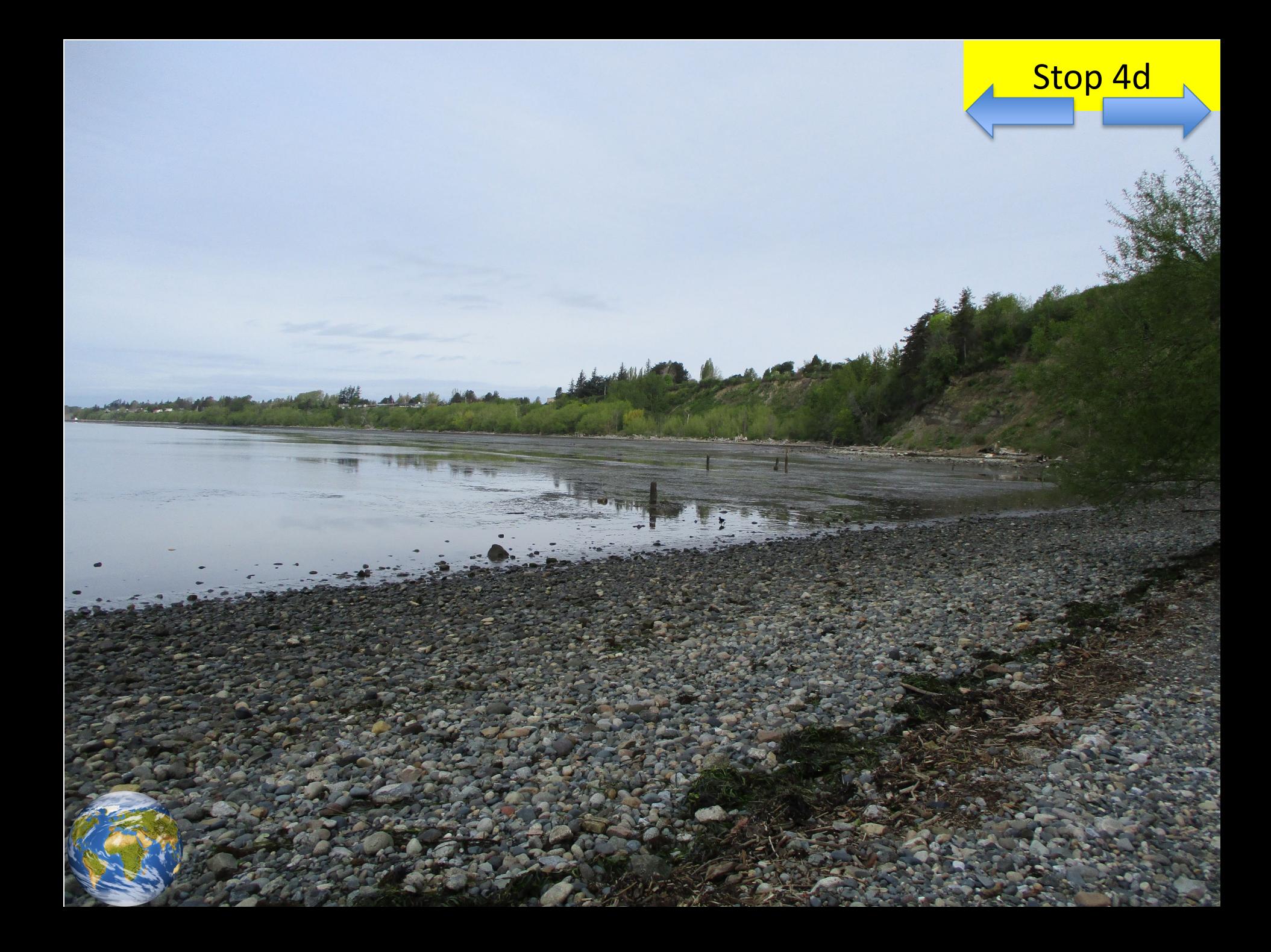

<span id="page-11-0"></span>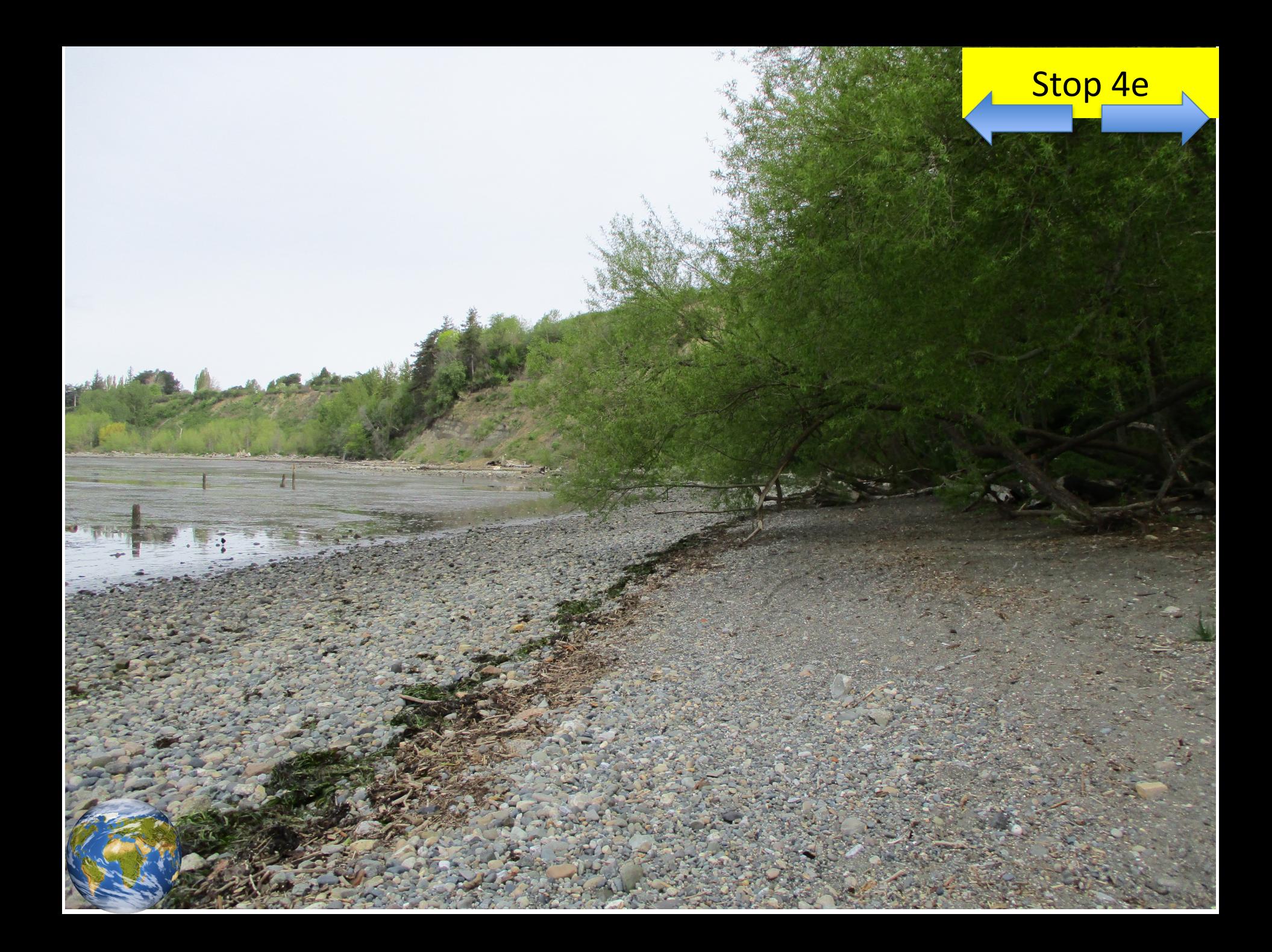